IBM SPSS Modeler Social Network Analysis 15 Guía de instalación y configuración

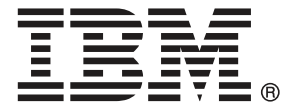

*Nota*: Antes de utilizar esta información y el producto que admite, lea la información general en Avisos el p. [15](#page-20-0).

Esta edición se aplica a IBM SPSS Modeler Social Network Analysis 15 y a todas las versiones y modificaciones posteriores hasta que se indique lo contrario en nuevas ediciones.

Capturas de pantalla de productos de Adobe reimpresas con permiso de Adobe Systems Incorporated.

Capturas de pantalla de productos de Microsoft reimpresas con permiso de Microsoft Corporation.

Materiales bajo licencia: Propiedad de IBM

#### **© Copyright IBM Corporation 2012.**

Derechos restringidos para los usuarios del gobierno de Estados Unidos: Uso, duplicación o revelación restringidos por GSA ADP Schedule Contract con IBM Corp.

## *Prefacio*

IBM® SPSS® Modeler Social Network Analysis procesa información sobre las relaciones entre personas en campos que describen el papel de un individuo en una red social, permitiendo la inclusión de información social en modelos predictivos. Esta guía describe la instalación de los componentes de IBM SPSS Modeler Social Network Analysis y trata la administración del servidor y los nodos de conglomerado utilizados para el procesamiento.

### *Acerca de IBM Business Analytics*

El software IBM Business Analytics ofrece información completa, coherente y precisa en la que confían los encargados de la toma de decisiones para mejorar el rendimiento comercial. Un conjunto integral de [inteligencia empresarial,](http://www-01.ibm.com/software/data/businessintelligence/) [análisis predictivo,](http://www-01.ibm.com/software/analytics/spss/) [rendimiento financiero y gestión](http://www-01.ibm.com/software/data/cognos/financial-performance-management.html) [de estrategias](http://www-01.ibm.com/software/data/cognos/financial-performance-management.html) y [aplicaciones de análisis](http://www-01.ibm.com/software/data/cognos/products/cognos-analytic-applications/) que ofrece una perspectiva clara, inmediata e interactiva del rendimiento actual y la capacidad de predecir resultados futuros. En combinación con extensas soluciones sectoriales, prácticas probadas y servicios profesionales, las organizaciones de cualquier tamaño pueden conseguir el máximo de productividad, automatizar las decisiones de forma fiable y alcanzar mejores resultados.

Como parte de esta familia, el software de análisis predictivo de IBM SPSS ayuda a las organizaciones a predecir eventos futuros y actuar proactivamente según esa información para lograr mejores resultados comerciales. Los clientes comerciales, gubernamentales y académicos de todo el mundo confían en la tecnología de IBM SPSS como ventaja ante la competencia para atraer, retener y hacer crecer a los clientes, reduciendo al mismo tiempo el fraude y el riesgo. Al incorporar el software de IBM SPSS en sus operaciones diarias, las organizaciones se convierten en empresas predictivas, capaces de dirigir y automatizar decisiones para alcanzar los objetivos comerciales y lograr una ventaja considerable sobre la competencia. Para obtener más información o contactar con un representante, visite *<http://www.ibm.com/spss>*.

#### *Asistencia técnica*

Hay asistencia técnica disponible para los clientes de mantenimiento. Los clientes podrán ponerse en contacto con el servicio de asistencia técnica si desean recibir ayuda sobre la utilización de los productos de IBM Corp. o sobre la instalación en los entornos de hardware admitidos. Para ponerse en contacto con el servicio de asistencia técnica, consulte el sitio web de IBM Corp. en *<http://www.ibm.com/support>*. Tenga a mano su acuerdo de asistencia y esté preparado para identificarse a sí mismo y a su organización al solicitar ayuda.

## *Contenido*

## *1 Introducción a IBM SPSS Modeler Social Network Analysis [1](#page-6-0)*

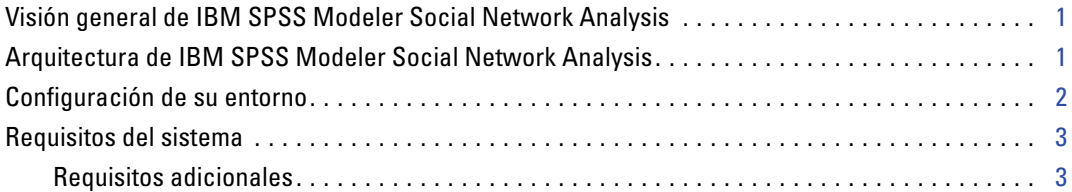

## *2 IBM SPSS Modeler Social Network Analysis [4](#page-9-0)*

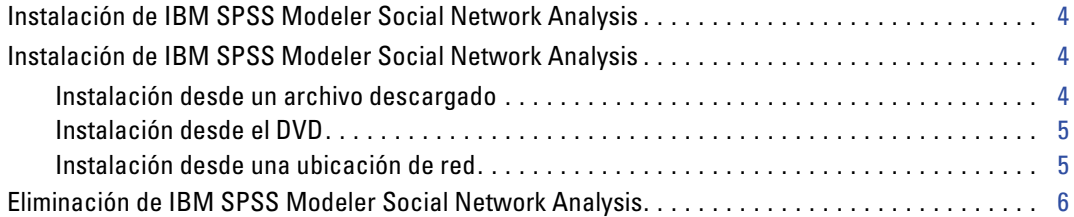

## *3 IBM SPSS Modeler Server Social Network Analysis [7](#page-12-0)*

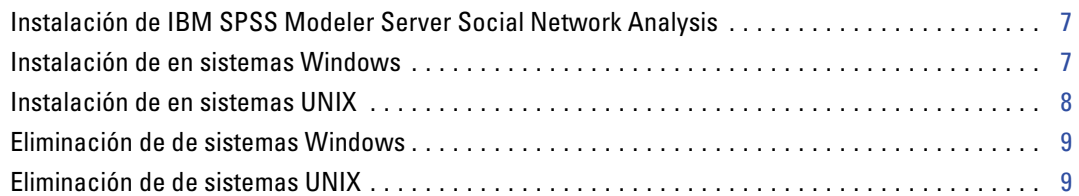

## *4 Nodos de conglomerado [11](#page-16-0)*

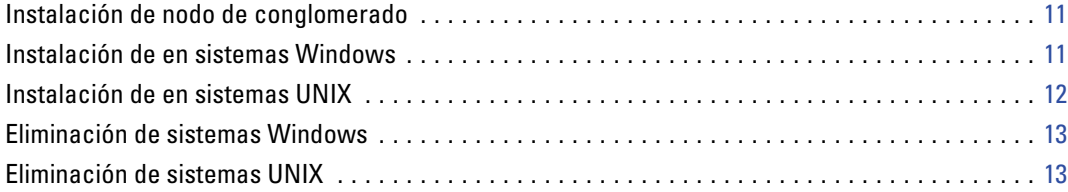

## *5 Herramienta de administración [14](#page-19-0)*

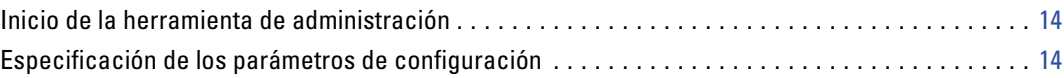

## *Apéndice*

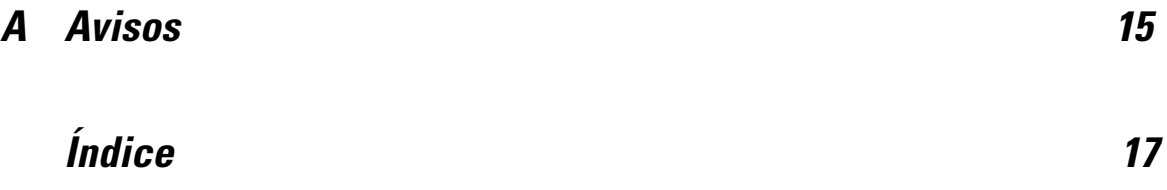

## <span id="page-6-0"></span>*Introducción a IBM SPSS Modeler Social Network Analysis*

## *Visión general de IBM SPSS Modeler Social Network Analysis*

IBM® SPSS® Modeler Social Network Analysis transforma la información sobre relaciones en campos que caracterizan el comportamiento social de individuos y grupos. Mediante el uso de datos que describen las relaciones subyacentes de las redes sociales, IBM SPSS Modeler Social Network Analysis identifica a los líderes sociales que influyen en el comportamiento de otros en la red. Además, puede determinar qué personas se ven más afectadas por otros participantes de la red. Al combinar estos resultados con otras medidas, puede crear perfiles completos de individuos en los que basar sus modelos predictivos. Los modelos que incluyan esta información social tendrán un mejor rendimiento que los modelos que no la incluyan.

Para obtener más información sobre el análisis de redes sociales, consulte el Manual del usuario de IBM SPSS Modeler Social Network Analysis15.

## *Arquitectura de IBM SPSS Modeler Social Network Analysis*

IBM® SPSS® Modeler Social Network Analysis se compone de los tres componentes principales siguientes:

- Nodos de IBM SPSS Modeler Social Network Analysis en el entorno de IBM® SPSS® Modeler
- IBM® SPSS® Modeler Server Social Network Analysis, que añade el procesamiento de las especificaciones de nodo a IBM® SPSS® Modeler Server
- Nodos de conglomerado de IBM SPSS Modeler Social Network Analysis opcionales para distribuir el procesamiento de redes sociales en varios equipos

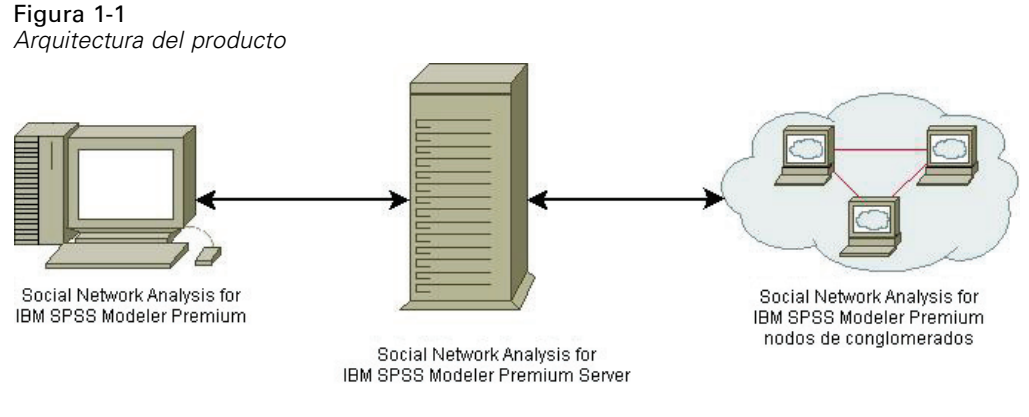

© Copyright IBM Corporation 2012.

<span id="page-7-0"></span>El flujo de trabajo habitual para utilizar IBM SPSS Modeler Social Network Analysis incluye los pasos siguientes:

- 1. Cree un archivo de texto de entrada con las relaciones subyacentes de la red social en el formato requerido.
- 2. En el entorno de SPSS Modeler, añada el nodo de IBM SPSS Modeler Social Network Analysis que desee a su flujo. Defina la configuración del nodo, que incluye una referencia al archivo de texto de entrada. Añada al flujo los nodos que sean necesarios.
- 3. Envíe el flujo a IBM SPSS Modeler Server Social Network Analysis para su procesamiento.
- 4. Si su sistema incluye nodos de conglomerado de IBM SPSS Modeler Social Network Analysis, IBM SPSS Modeler Server Social Network Analysis distribuirá el procesamiento entre los nodos de conglomerado disponibles.
- 5. Cuando termine todo el procesamiento, IBM SPSS Modeler Server Social Network Analysis ofrecerá los resultados.

### *Configuración de su entorno*

La configuración de IBM® SPSS® Modeler Social Network Analysis incluye los pasos siguientes:

- 1. Instale IBM SPSS Modeler Social Network Analysis en todos los clientes que vayan a trabajar con flujos que contengan nodos de análisis de redes sociales. Si desea obtener más información, consulte el tema [Instalación de IBM SPSS Modeler Social Network Analysis](#page-9-0) en el capítulo 2 el p. [4.](#page-9-0)
- 2. Instale IBM® SPSS® Modeler Server Social Network Analysis en el servidor utilizado para procesar flujos con nodos de análisis de redes sociales. Si desea obtener más información, consulte el tema [Instalación de IBM SPSS Modeler Server Social Network Analysis](#page-12-0) en el capítulo 3 el p. [7.](#page-12-0)
- 3. De forma opcional, instale nodos de conglomerado de IBM SPSS Modeler Social Network Analysis en equipos utilizados para el procesamiento distribuido. Si desea obtener más información, consulte el tema [Instalación de nodo de conglomerado](#page-16-0) en el capítulo 4 el p. [11](#page-16-0).
- 4. Utilice la herramienta de administración para configurar su servidor. Si desea obtener más información, consulte el tema [Herramienta de administración](#page-19-0) en el capítulo 5 el p. [14.](#page-19-0)

Cuando instala IBM SPSS Modeler Social Network Analysis también se instalan dos flujos de demostración que pueden abrirse en IBM® SPSS® Modeler. Estos flujos ofrecen ejemplos sobre cómo utilizar IBM SPSS Modeler Social Network Analysis; uno utiliza análisis de difusión para identificar los 300 clientes más importantes que pueden marcharse (también conocido como "churn" o abandono), y el otro utiliza análisis de grupos para identificar los grupos que tienen las mayores posibilidades de abandono.

## <span id="page-8-0"></span>*Requisitos del sistema*

Debe instalar IBM® SPSS® Modeler Social Network Analysis en un sistema con IBM® SPSS® Modeler; por consiguiente, los requisitos para IBM SPSS Modeler Social Network Analysis son idénticos a los requisitos de SPSS Modeler. Consulte las guías de instalación de SPSS Modeler para obtener más información de los requisitos mínimos de hardware y software para IBM SPSS Modeler Social Network Analysis.

#### *Requisitos adicionales*

#### **Solaris y AIX**

Cuando realice la instalación en Solaris o AIX, necesitará las bibliotecas en tiempo de ejecución gcc 4.2.4 (o superior) *libstdc++* y *libgcc* para utilizar el nodo IBM® SPSS® Modeler Social Network Analysis.

El código fuente se puede obtener en *gcc.gnu.org*, que le permitirá compilar las bibliotecas; asimismo, los archivos binarios compilados están disponibles en *http://gcc.gnu.org/install/binaries.html*.

Para obtener información sobre cómo compilar desde el código fuente, consulte *http://gcc.gnu.org/install/*. Si compila los archivos binarios desde el código fuente, el código fuente gcc 4.2.4 estará disponible en *ftp://ftp.gnu.org/gnu/gcc/gcc-4.2.4/*.

#### **HP-UX**.

Cuando realice la instalación en HP-UX, necesitará las bibliotecas en tiempo de ejecución gcc 4.2.3 (o superior) *libstdc++* para utilizar el nodo IBM SPSS Modeler Social Network Analysis.

El código fuente se puede obtener en *gcc.gnu.org*, que le permitirá compilar las bibliotecas; asimismo, los archivos binarios compilados están disponibles en *http://gcc.gnu.org/install/binaries.html*.

Para obtener información sobre cómo compilar desde el código fuente, consulte *http://gcc.gnu.org/install/*. Si compila los archivos binarios desde el código fuente, el código fuente gcc 4.2.3 estará disponible en *ftp://ftp.gnu.org/gnu/gcc/gcc-4.2.3/*.

## <span id="page-9-0"></span>*IBM SPSS Modeler Social Network Analysis*

## *Instalación de IBM SPSS Modeler Social Network Analysis*

IBM® SPSS® Modeler Social Network Analysis añade nodos que permiten incluir técnicas analíticas sociales en flujos del entorno de IBM® SPSS® Modeler. IBM SPSS Modeler Social Network Analysis debería instalarse en todos los sistemas desde los que accederá y trabajará con estos nodos.

## *Instalación de IBM SPSS Modeler Social Network Analysis*

Puede que el administrador le haya proporcionado un disco de instalación o le haya indicado una ubicación en la red desde donde puede realizar la instalación. Consulte al administrador si no sabe cómo instalar IBM® SPSS® Modeler Social Network Analysis.

*Nota*: para instalar IBM SPSS Modeler Social Network Analysis, debe haber iniciado sesión en el ordenador con privilegios de administrador.

*Nota*: IBM SPSS Modeler Social Network Analysis debe estar instalado en la ubicación de instalación de IBM® SPSS® Modeler. Si SPSS Modeler no está instalado, la instalación de IBM SPSS Modeler Social Network Analysis fallará.

Cuando instale IBM SPSS Modeler Social Network Analysis deberá reiniciar SPSS Modeler.

#### *Instalación desde un archivo descargado*

#### *Windows XP*

- 1. Pulse dos veces en el archivo descargado y extraiga los archivos en alguna ubicación de su equipo.
- 2. En el Explorador de Windows, vaya a la ubicación donde ha extraído los archivos y pulse dos veces en *sna\_client\_installer.exe*.
- 3. Siga las instrucciones que aparecen en la pantalla.

#### *Windows Vista o Windows 7*

Debe ejecutar el instalador como administrador:

- 1. Pulse dos veces en el archivo descargado y extraiga todos los archivos en alguna ubicación de su equipo.
- 2. En el Explorador de Windows, vaya a la ubicación donde ha extraído los archivos.

© Copyright IBM Corporation 2012. 4

- <span id="page-10-0"></span>3. Pulse con el botón derecho en *sna\_client\_installer.exe* y seleccione Ejecutar como administrador.
- 4. Siga las instrucciones que aparecen en la pantalla.

#### *Instalación desde el DVD*

#### *Windows XP*

- 1. Inserte el DVD en su unidad de DVD. La función de reproducción automática mostrará un menú.
- 2. En el menú de reproducción automática, haga clic en Instalar IBM® SPSS® Modeler Social Network Analysis. En sistemas de 64 bits, seleccione Instalar IBM SPSS Modeler Social Network Analysis WIN64.
- 3. Siga las instrucciones que aparecen en la pantalla.

#### *Windows Vista o Windows 7*

Debe ejecutar la reproducción automática como administrador:

- 1. Cierre la ventana de reproducción automática que aparece automáticamente cuando introduce el DVD en su unidad de DVD.
- 2. Utilizando Windows Explorer, desplácese hasta la unidad de DVD.
- 3. Pulse con el botón derecho del ratón en *sna\_client\_installer.exe* en la raíz del CD y seleccione Ejecutar como administrador.
- 4. En el menú de reproducción automática, haga clic en Instalar IBM SPSS Modeler Social Network Analysis. En sistemas de 64 bits, seleccione Instalar IBM SPSS Modeler Social Network Analysis WIN64.
- 5. Siga las instrucciones que aparecen en la pantalla.

#### *Invocación del programa de instalación de forma manual*

Para invocar el programa de instalación manualmente:

- 1. En el menú Inicio de Windows, elija Ejecutar.
- 2. En el cuadro de diálogo Ejecutar, escriba D:\sna\_client\_installer. (Si no utiliza *D* como unidad de DVD, especifique la ubicación de la unidad correspondiente.)
- 3. Siga las instrucciones que aparecen en la pantalla.

#### *Instalación desde una ubicación de red*

1. Mediante el Explorador de Windows, vaya hasta la ubicación que le ha proporcionado el administrador para el archivo *sna\_client\_installer.exe*.

<span id="page-11-0"></span>*Capítulo 2*

- 2. Si su ordenador está ejecutando Windows Vista o 7, pulse con el botón derecho en *sna\_client\_installer.exe* y seleccione Ejecutar como administrador. De lo contrario, pulse dos veces en el archivo.
- 3. En el menú de reproducción automática, haga clic en Instalar IBM® SPSS® Modeler Social Network Analysis. En sistemas de 64 bits, seleccione Instalar IBM SPSS Modeler Social Network Analysis WIN64.
- 4. Siga las instrucciones que aparecen en la pantalla.

### *Eliminación de IBM SPSS Modeler Social Network Analysis*

Para desinstalar IBM® SPSS® Modeler Social Network Analysis, realice los pasos siguientes:

- 1. En el menú Inicio de Windows, seleccione: Configuración > Panel de control
- 2. En el Panel de control, seleccione Agregar o quitar programas.
- 3. Pulse en Cambiar o quitar programas.
- 4. Seleccione IBM SPSS Modeler Social Network Analysis en la lista de programas actualmente instalados y pulse en Cambiar/Quitar. Si tiene instaladas más de una versión en el equipo, asegúrese de seleccionar la versión que desee eliminar.

Aparecerá un mensaje cuando termine el proceso de desinstalación.

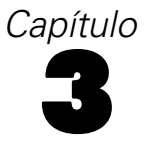

## <span id="page-12-0"></span>*IBM SPSS Modeler Server Social Network Analysis*

## *Instalación de IBM SPSS Modeler Server Social Network Analysis*

IBM® SPSS® Modeler Server Social Network Analysis añade la capacidad de realizar análisis de redes sociales al entorno de IBM® SPSS® Modeler Server. IBM SPSS Modeler Server Social Network Analysis procesa de manera eficaz enormes cantidades de datos de red, que pueden incluir millones de individuos y relaciones, en un número relativamente bajo de campos para realizar análisis posteriores. IBM SPSS Modeler Server Social Network Analysis puede gestionar todo el procesamiento analítico por sí mismo o puede funcionar en un entorno de conglomerado con nodos que compartan la carga computacional.

## *Instalación de en sistemas Windows*

*Nota*: IBM® SPSS® Modeler Server Social Network Analysis debe estar instalado en la ubicación de instalación de IBM® SPSS® Modeler Server. Si SPSS Modeler Server no está instalado, la instalación de IBM SPSS Modeler Server Social Network Analysis fallará.

#### *Windows Server 2003*

Para instalar IBM SPSS Modeler Server Social Network Analysis en Windows Server 2003, realice los pasos siguientes:

- 1. Inicie sesión en el equipo servidor con privilegios de administrador.
- 2. Si se ha descargado el producto, pulse dos veces en el archivo descargado y extraiga los archivos de instalación.
- 3. Si está realizando la instalación desde un DVD, inserte el DVD en su unidad de DVD; se mostrará el menú de reproducción automática. Si lo prefiere, vaya a la ubicación donde se han extraído los archivos de instalación y pulse en *sna\_server\_installer.exe*. Se abrirá la ventana de reproducción automática.
- 4. Seleccione Instalar IBM SPSS Modeler Server Social Network Analysis. En sistemas de 64 bits, seleccione Instalar IBM SPSS Modeler Server Social Network Analysis WIN64.
- 5. Siga las instrucciones que aparecen en la pantalla.

© Copyright IBM Corporation 2012. 7

<span id="page-13-0"></span>*Capítulo 3*

#### *Windows Server 2008*

*Nota*: Debe ejecutar la reproducción automática o, si usa archivos descargados, *sna\_server\_installer.exe* como administrador:

Para instalar IBM SPSS Modeler Server Social Network Analysis en Windows Server 2008, realice los pasos siguientes:

- 1. Si se ha descargado el producto, pulse dos veces en el archivo descargado y extraiga los archivos de instalación.
- 2. Si instala desde un DVD, cierre la ventana de reproducción automática que apareció automáticamente al introducir el DVD en su unidad de DVD.
- 3. Utilizando Windows Explorer, desplácese hasta la unidad de DVD. Si lo prefiere, busque la ubicación en la que se han extraído los archivos de instalación.
- 4. Haga clic con el botón derecho en *sna\_server\_installer.exe* en la subcarpeta *Windows* y seleccione Ejecutar como administrador. Si lo prefiere, vaya a la ubicación donde se han extraído los archivos de instalación y pulse en *sna\_server\_installer.exe*.
- 5. En el menú de reproducción automática, pulse en Instalar IBM SPSS Modeler Server Social Network Analysis y siga las instrucciones que aparecerán en la pantalla.

### *Instalación de en sistemas UNIX*

*Nota*: IBM® SPSS® Modeler Server Social Network Analysis debe estar instalado en la ubicación de instalación de IBM® SPSS® Modeler Server. Si SPSS Modeler Server no está instalado, la instalación de IBM SPSS Modeler Server Social Network Analysis fallará. Para instalar IBM SPSS Modeler Server Social Network Analysis, realice los pasos siguientes:

- 1. Inicie sesión como *raíz*.
- 2. Si está instalando desde un DVD, inserte el DVD del producto en la unidad DVD y asegúrese de que puede acceder a la unidad. En Solaris, es necesario que se esté ejecutando el gestor de volúmenes (daemon **vold**). En HP-UX, si tiene problemas en la instalación, pida a su administrador que monte la unidad de DVD utilizando la opción -o cdcase.
- 3. Si está utilizando un soporte de instalación descargado, que es un archivo contenedor comprimido, extraiga los archivos del contenedor.
- 4. Si está realizando la instalación desde un DVD, cambie el directorio al punto de montaje de la unidad de DVD. Cambie al directorio donde se copió o se extrajo el archivo del instalador.
- 5. Si está realizando la instalación a partir de una descarga, cambie al directorio donde se extrajo el archivo del instalador.
- 6. Ejecute el proceso de instalación correspondiente a su entorno de UNIX. Consulte la tabla "Procesos de instalación" para obtener una lista de los nombres de procesos de instalación. Asegúrese de que el proceso de instalación puede ejecutarse mediante *raíz*. Utilice la opción -i

<span id="page-14-0"></span>console para ejecutar el proceso en modo consola. Por ejemplo, para AIX, ejecute el proceso de la manera siguiente:

sna\_server\_installer\_aix64.bin -i console

Tabla 3-1 *Procesos de instalación*

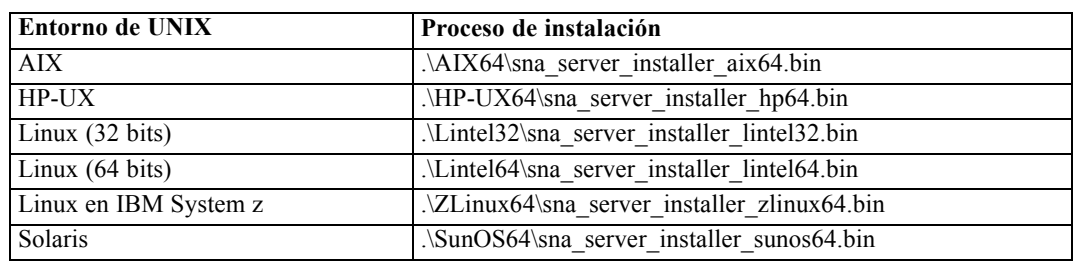

7. Siga las instrucciones que aparezcan. Cuando se le pida un directorio de instalación, utilice el directorio de instalación de SPSS Modeler Server. Si especifica un directorio diferente, IBM SPSS Modeler Server Social Network Analysis no funcionará.

### *Eliminación de de sistemas Windows*

Para desinstalar IBM® SPSS® Modeler Server Social Network Analysis, realice los pasos siguientes:

- 1. En el menú Inicio de Windows, seleccione: Configuración > Panel de control
- 2. En el Panel de control, seleccione Agregar o quitar programas.
- 3. Pulse en Cambiar o quitar programas.
- 4. Seleccione IBM SPSS Modeler Server Social Network Analysis en la lista de programas actualmente instalados y pulse en Cambiar/Quitar. Si tiene instaladas más de una versión en el equipo, asegúrese de seleccionar la versión que desee eliminar.

Aparecerá un mensaje cuando termine el proceso de desinstalación.

## *Eliminación de de sistemas UNIX*

Para desinstalar IBM® SPSS® Modeler Server Social Network Analysis, elimine los siguientes archivos de programa:

- *\$installLoc/ext/bin/pasw.sna*
- *\$installLoc/ext/lib/pasw.sna*
- *\$installLoc/MPICH2*
- *\$installLoc/TABI*
- */usr/bin/pmlexec*
- */usr/bin/tabi-loader*

10

*Capítulo 3*

El valor de *\$installLoc* se corresponde con la ruta de instalación de IBM® SPSS® Modeler Server.

## <span id="page-16-0"></span>*Nodos de conglomerado*

## *Instalación de nodo de conglomerado*

Los nodos de conglomerado de IBM® SPSS® Modeler Social Network Analysis permiten que el procesamiento de redes sociales se distribuya entre varios sistemas, lo que reduce la carga de procesamiento de cada equipo individual. La instalación de nodo de conglomerado debe realizarse en cada sistema que participe en el entorno de conglomerado.

## *Instalación de en sistemas Windows*

Puede instalar nodos de conglomerado en cualquier carpeta de destino, pero debe instalar el nodo de conglomerado en el equipo desde el que se esté ejecutando la configuración. No puede realizar la instalación en una ubicación de red.

#### *Windows Server 2003*

Para instalar un nodo de conglomerado en Windows Server 2003, realice los pasos siguientes:

- 1. Inicie sesión en el equipo servidor con privilegios de administrador.
- 2. Si se ha descargado el producto, pulse dos veces en el archivo descargado y extraiga los archivos de instalación.
- 3. Si está realizando la instalación desde un DVD, inserte el DVD en su unidad de DVD; se mostrará el menú de reproducción automática. Si lo prefiere, vaya a la ubicación donde se han extraído los archivos de instalación y pulse en *sna\_worker\_installer.exe*. Se abrirá la ventana de reproducción automática.
- 4. Seleccione Instalar IBM® SPSS® Modeler Social Network Analysis (nodo de conglomerado). En sistemas de 64 bits, seleccione Instalar IBM SPSS Modeler Social Network Analysis WIN64 (nodo de conglomerado).
- 5. Siga las instrucciones que aparecen en la pantalla.

#### *Windows Server 2008*

*Nota*: debe ejecutar la reproducción automática o, si usa archivos descargados, *sna\_worker\_installer.exe* como administrador:

Para instalar un nodo de conglomerado en Windows Server 2008, realice los pasos siguientes:

- 1. Si se ha descargado el producto, pulse dos veces en el archivo descargado y extraiga los archivos de instalación.
- © Copyright IBM Corporation 2012. 11

<span id="page-17-0"></span>*Capítulo 4*

- 2. Si instala desde un DVD, cierre la ventana de reproducción automática que apareció automáticamente al introducir el DVD en su unidad de DVD.
- 3. Utilizando Windows Explorer, desplácese hasta la unidad de DVD. Si lo prefiere, busque la ubicación en la que se han extraído los archivos de instalación.
- 4. Haga clic con el botón derecho en *sna\_worker\_installer.exe* en la subcarpeta *Windows* y seleccione Ejecutar como administrador. Si lo prefiere, vaya a la ubicación donde se han extraído los archivos de instalación y pulse en *sna\_worker\_installer.exe*.
- 5. Seleccione Instalar IBM SPSS Modeler Social Network Analysis (nodo de conglomerado). En sistemas de 64 bits, seleccione Instalar IBM SPSS Modeler Social Network Analysis WIN64 (nodo de conglomerado).
- 6. Siga las instrucciones que aparecen en la pantalla.

### *Instalación de en sistemas UNIX*

Para instalar un nodo de conglomerado, realice los pasos siguientes:

- 1. Inicie sesión como *raíz*.
- 2. Si está instalando desde un DVD, inserte el DVD del producto en la unidad DVD y asegúrese de que puede acceder a la unidad. En Solaris, es necesario que se esté ejecutando el gestor de volúmenes (daemon **vold**). En HP-UX, si tiene problemas en la instalación, pida a su administrador que monte la unidad de DVD utilizando la opción -o cdcase.
- 3. Si está utilizando un soporte de instalación descargado, que es un archivo contenedor comprimido, extraiga los archivos del contenedor.
- 4. Si está realizando la instalación desde un DVD, cambie el directorio al punto de montaje de la unidad de DVD. Cambie al directorio donde se copió o se extrajo el archivo del instalador.
- 5. Si está realizando la instalación a partir de una descarga, cambie al directorio donde se extrajo el archivo del instalador.
- 6. Ejecute el proceso de instalación correspondiente a su entorno de UNIX. Consulte la tabla "Procesos de instalación" para obtener una lista de los nombres de procesos de instalación. Asegúrese de que el proceso de instalación puede ejecutarse mediante *raíz*. Utilice la opción -i console para ejecutar el proceso en modo consola. Por ejemplo, para AIX, ejecute el proceso de la manera siguiente:

sna\_server\_worker\_aix64.bin -i console

| Entorno de UNIX                   | Proceso de instalación                             |
|-----------------------------------|----------------------------------------------------|
| AIX                               | .\AIX64\sna worker installer aix64.bin             |
| HPLIX                             | $\therefore$ HP-UX64\sna worker installer hp64.bin |
| $L$ inux (32 bits)                | .\Lintel32\sna worker installer linux32.bin        |
| $\text{Linux } (64 \text{ bits})$ | .\Lintel64\sna worker installer linux64.bin        |

Tabla 4-1 *Procesos de instalación*

*Nodos de conglomerado*

<span id="page-18-0"></span>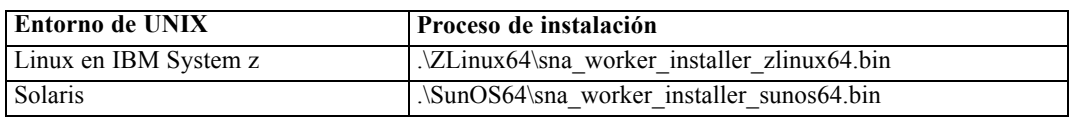

7. Siga las instrucciones que aparezcan.

### *Eliminación de sistemas Windows*

Para desinstalar un nodo de conglomerado de IBM® SPSS® Modeler Server Social Network Analysis, realice los pasos siguientes:

- 1. En el menú Inicio de Windows, seleccione: Configuración > Panel de control
- 2. En el Panel de control, seleccione Agregar o quitar programas.
- 3. Pulse en Cambiar o quitar programas.
- 4. Seleccione el nodo de conglomerado de IBM® SPSS® Modeler Social Network Analysis en la lista de programas actualmente instalados y pulse en Cambiar/Quitar. Si tiene instaladas más de una versión en el equipo, asegúrese de seleccionar la versión que desee eliminar.

Aparecerá un mensaje cuando termine el proceso de desinstalación.

### *Eliminación de sistemas UNIX*

Para desinstalar un nodo de conglomerado de IBM® SPSS® Modeler Social Network Analysis, elimine los siguientes archivos de programa:

- *\$installLoc/MPICH2*
- *\$installLoc/TABI*

El valor de *\$installLoc* se corresponde con la ruta de instalación del nodo de conglomerado de IBM SPSS Modeler Social Network Analysis.

## <span id="page-19-0"></span>*Herramienta de administración*

Tras instalar IBM® SPSS® Modeler Server Social Network Analysis, debe configurar su entorno. La instalación incluye una herramienta de administración para especificar los parámetros de configuración necesarios.

## *Inicio de la herramienta de administración*

Puede ejecutar la herramienta de administración automáticamente cuando termina la instalación de IBM® SPSS® Modeler Server Social Network Analysis. También puede ejecutar la herramienta de forma manual en cualquier momento para actualizar los parámetros de configuración.

Para ejecutar la herramienta de administración manualmente, ejecute el archivo de la herramienta de administración para el servidor desde la ubicación de instalación. La herramienta de administración de IBM SPSS Modeler Server Social Network Analysis está disponible desde *<UbicaciónInstalación>*\TABI\adminTool\_server, donde *<UbicaciónInstalación>* corresponde a la ubicación de instalación de IBM SPSS Modeler Server Social Network Analysis; normalmente se trata de la ubicación de instalación de IBM® SPSS® Modeler Server.

## *Especificación de los parámetros de configuración*

La herramienta de administración consta de una serie de solicitudes de parámetros de configuración cuando administra IBM® SPSS® Modeler Server Social Network Analysis.

- **Hosts MPD**. Introduzca el nombre o la dirección IP de cada nodo de conglomerado. La información del host se guarda en \$HOME/mpd.hosts.
- **Directorio de trabajo**. Especifica un directorio público al que todos los nodos de conglomerado pueden acceder con la misma ruta.
- **Directorio temporal**. Define un directorio temporal empleado para procesar archivos de forma temporal o interna.
- **Número de procesos**. Especifique el número de hosts en el conglomerado.

*Nota*: si ha cambiado el directorio de *trabajo*, el directorio *temporal* o de *número de procesos*, realice los pasos siguientes:

- 1. En un sistema UNIX, ejecute el comando shell: *source \$HOME/SNA.profile*.
- 2. Reinicie IBM® SPSS® Modeler o IBM® SPSS® Modeler Server, según proceda.

## <span id="page-20-0"></span>*Avisos*

Esta información se ha desarrollado para los productos y servicios ofrecidos en todo el mundo.

Puede que IBM no ofrezca los productos, los servicios o las características de los que se habla en este documento en otros países. Consulte a su representante local de IBM para obtener información acerca de los productos y servicios que está disponibles actualmente en su zona. Toda referencia que se haga de un producto, programa o servicio de IBM no implica que sólo se deba utilizar ese producto, programa o servicio de IBM. En su lugar, puede utilizarse todo producto, programa o servicio con funcionalidades equivalentes que no infrinjan los derechos de propiedad intelectual de IBM. Sin embargo, es responsabilidad del usuario evaluar y comprobar el funcionamiento de todo producto, programa o servicio que no sea de IBM.

IBM puede tener patentes o aplicaciones de patentes pendientes que cubren el asunto descrito en este documento. Este documento no le otorga ninguna licencia para estas patentes. Puede enviar preguntas acerca de las licencias, por escrito, a:

*IBM Director of Licensing, IBM Corporation, North Castle Drive, Armonk, NY 10504-1785, Estados Unidos*

**El párrafo siguiente no se aplica a los Reino Unido o cualquier otro país donde tales disposiciones son incompatibles con la legislación local:** INTERNATIONAL BUSINESS MACHINES PROPORCIONA ESTA PUBLICACIÓN "TAL CUAL" SIN GARANTÍA DE NINGÚN TIPO, YA SEA EXPRESA O IMPLÍCITA, INCLUYENDO, PERO NO LIMITADA A, LAS GARANTÍAS IMPLÍCITAS DE NO INFRACCIÓN, COMERCIALIZACIÓN O IDONEIDAD PARA UN PROPÓSITO PARTICULAR. Algunos estados no permiten la renuncia a expresar o a garantías implícitas en determinadas transacciones , por lo tanto , esta declaración no se aplique a usted.

Esta información puede incluir imprecisiones técnicas o errores tipográficos. Periódicamente, se efectúan cambios en la información aquí y estos cambios se incorporarán en nuevas ediciones de la publicación. IBM puede realizar mejoras y/o cambios en los productos y/o los programas descritos en esta publicación en cualquier momento sin previo aviso.

Cualquier referencia a sitios Web que no sean de IBM en esta información sólo es ofrecida por comodidad y de ningún modo sirve como aprobación de esos sitios Web. Los materiales en esos sitios Web no forman parte del material de este producto de IBM y el uso de estos sitios Web es bajo su propio riesgo.

IBM puede utilizar cualquier información que le suministre en cualquier forma que considere adecuada, sin incurrir en ninguna obligación para usted.

Los licenciatarios de este programa que deseen tener información sobre el mismo con el objetivo de habilitar: (i) el intercambio de información entre programas creados independientemente y otros programas (incluyendo este) y (ii) el uso común de la información que se ha intercambiado, deben ponerse en contacto con:

*IBM Software Group, a la atención de: Licensing, 233 S. Wacker Dr., Chicago, IL 60606, USA*.

© Copyright IBM Corporation 2012. 15

<span id="page-21-0"></span>*Apéndice A*

Esta información estará disponible, bajo las condiciones adecuadas, incluyendo en algunos casos el pago de una cuota.

IBM proporciona el programa bajo licencia que se describe en este documento y todo el material bajo licencia disponible para el mismo bajo los términos de IBM Customer Agreement (Acuerdo de cliente de IBM), IBM International Program License Agreement (Acuerdo de licencia de programa internacional de IBM) o cualquier acuerdo equivalente entre las partes.

Esta información contiene ejemplos de datos e informes utilizados en operaciones comerciales diarias. Para ilustrarlos lo máximo posible, los ejemplos incluyen los nombres de las personas, empresas, marcas y productos. Todos esos nombres son ficticios y cualquier parecido con los nombres y direcciones utilizados por una empresa real es pura coincidencia.

#### *Marcas comerciales*

IBM, el logotipo de IBM, ibm.com y SPSS son marcas comerciales de IBM Corporation, registradas en muchas jurisdicciones de todo el mundo. Existe una lista actualizada de marcas comerciales de IBM en Internet en *<http://www.ibm.com/legal/copytrade.shtml>*.

Linux es una marca registrada de Linus Torvalds en Estados Unidos, otros países o ambos.

Microsoft, Windows, Windows NT, y el logotipo de Windows son marcas comerciales de Microsoft Corporation en Estados Unidos, otros países o ambos.

UNIX es una marca registrada de The Open Group en Estados Unidos y otros países.

Otros productos y nombres de servicio pueden ser marcas comerciales de IBM u otras empresas.

# *Índice*

<span id="page-22-0"></span>AIX, [3](#page-8-0) avisos legales, [15](#page-20-0) directorio de trabajo, [14](#page-19-0) directorio temporal, [14](#page-19-0) eliminación IBM SPSS Modeler Server Social Network Analysis, [9](#page-14-0) IBM SPSS Modeler Social Network Analysis, [6](#page-11-0) nodos de conglomerado, [13](#page-18-0) herramienta de administración, [2](#page-7-0), [14](#page-19-0) configuración, [14](#page-19-0) inicio, [14](#page-19-0) Hosts MPD, [14](#page-19-0) HP-UX, [3](#page-8-0) IBM SPSS Modeler Server Social Network Analysis, [1](#page-6-0) eliminación, [9](#page-14-0) herramienta de administración, [14](#page-19-0) instalación, [7](#page-12-0)–[8](#page-13-0) IBM SPSS Modeler Social Network Analysis, [1](#page-6-0) eliminación, [6](#page-11-0) instalación, [4](#page-9-0) requisitos, [3](#page-8-0) instalación IBM SPSS Modeler Server Social Network Analysis, [7–](#page-12-0)[8](#page-13-0) IBM SPSS Modeler Social Network Analysis, [4](#page-9-0) nodos de conglomerado, [11](#page-16-0)[–12](#page-17-0) marcas comerciales, [16](#page-21-0) nodos de conglomerado, [1](#page-6-0) eliminación, [13](#page-18-0) herramienta de administración, [14](#page-19-0) instalación, [11–](#page-16-0)[12](#page-17-0) procesos número de, [14](#page-19-0) requisitos IBM SPSS Modeler Social Network Analysis, [3](#page-8-0) Solaris, [3](#page-8-0) UNIX eliminación de IBM SPSS Modeler Server Social Network Analysis, [9](#page-14-0) eliminación de nodos de conglomerado, [13](#page-18-0) © Copyright IBM Corporation 2012. 17

instalación de IBM SPSS Modeler Server Social Network Analysis, [8](#page-13-0) instalación de nodos de conglomerado, [12](#page-17-0)

Windows

eliminación de IBM SPSS Modeler Server Social Network Analysis, [9](#page-14-0) eliminación de IBM SPSS Modeler Social Network Analysis, [6](#page-11-0) eliminación de nodos de conglomerado, [13](#page-18-0) instalación de IBM SPSS Modeler Server Social Network Analysis, [7](#page-12-0) instalación de IBM SPSS Modeler Social Network Analysis, [4](#page-9-0) instalación de nodos de conglomerado, [11](#page-16-0)